# Using TFRRS-XC with RunScore

The [DirectAthletics](file:///C:/Projects/RunScoreDevVC2015/RSServerDevVC/HelpManual/Manual/www.directathletics.com) [TFRRS-XC](file:///C:/Projects/RunScoreDevVC2015/RSServerDevVC/HelpManual/Manual/www.tfrrs.org) site is for the reporting of collegiate cross-country races. DirectAthletics has developed an API (Application Programming Interface) to make it easy to post cross-country results. RunScore has implemented an interface to this API. Many, if not all cross-country races, may soon be required to use this format.

To use **TFRRS-XC** for posting, you must obtain a signon from the **TFRRS\_XC** site. Here is a link to instructions for obtaining a signon and setting up a race.

#### **[https://xc.tfrrs.org/director\\_info.html](https://xc.tfrrs.org/director_info.html)**

Once you have a logon/password, go to Tools/Online system and select TFRRS. Then go to the Online Menu and login to TFRRS.Once logged in, select your meet.

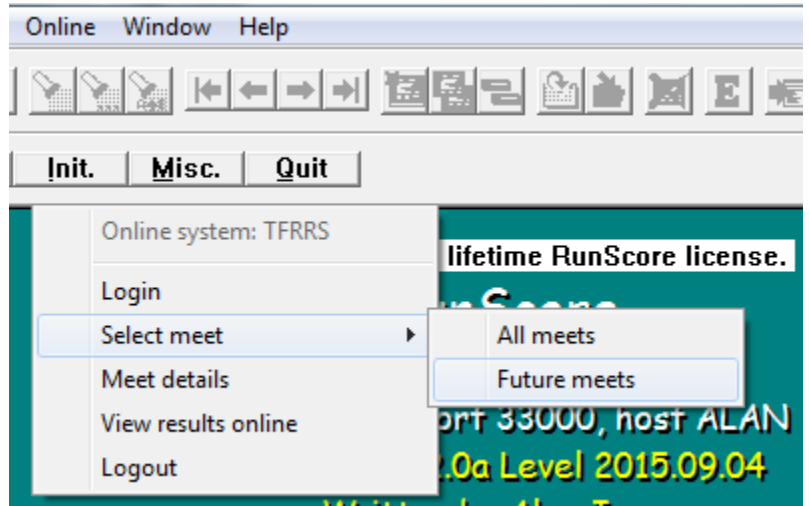

As you can see, you can select all meets or future meets. "Future meets" includes meets in the past week. Once you select your meet you should receive something like:

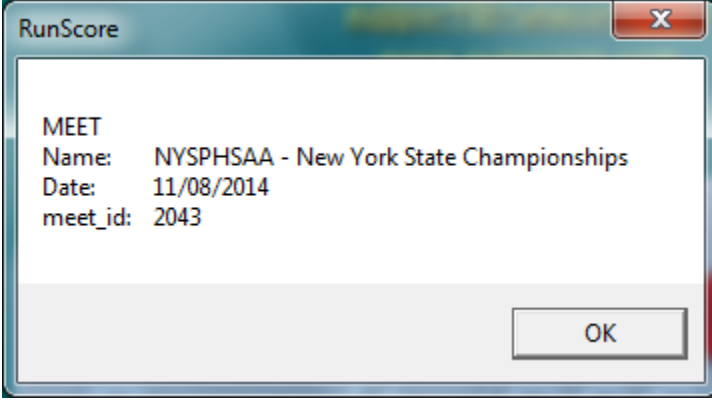

The meet id will be used in the posting. This is done automatically. You do not need to use it.

## *Posting results*

Following are instructions on how to post results:

Go the **RunScore\SampleRaces** and open the **TFRRSRace**. Then go to File/Save Race as and give it the name of your meet.

Here is the Enter/Edit screen:

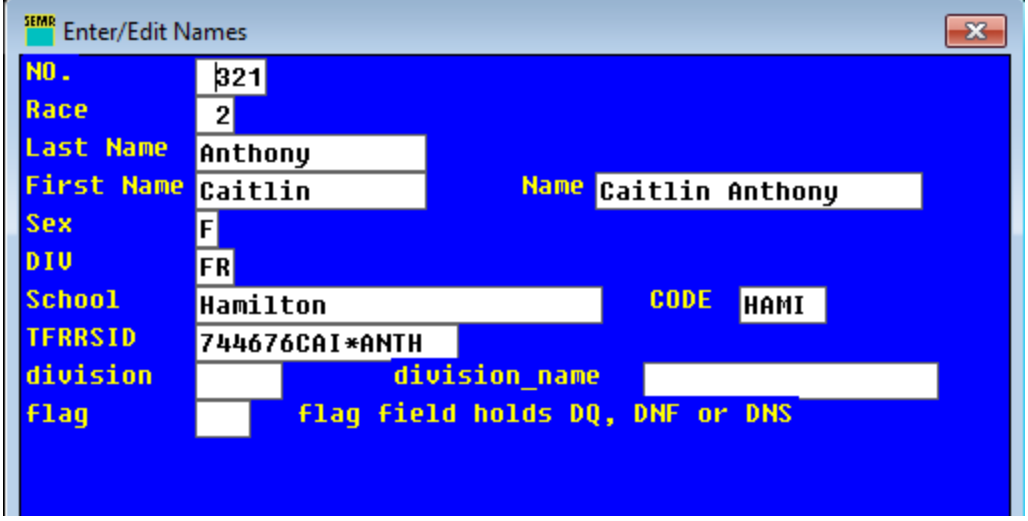

Which has been made very simple on purpose. You will likely have other fields.

The "flag" field is for DQ (Disqualified), DNF (Did not Finish), or DNS (Did Not Start). If one of these codes is in the flags field, the competitor will not appear in the results but will appear at the bottom of the list with no Place and no Time but DQ, DNF, or DNS in the flags field. That is why you should include the flags field in the results.

If you do not have a CODE for each team, you can generate one with the following in entries.ini. Note: The CODE must be 3 to 5 characters.

**\* set CODE field which is the first 5 letters of the school name [control] selected CODE Selected Value School**

The listing you are interested in is **@TFRRSComplete**:

```
* TFRRS results - complete
* Parameters
* 1: race_number Unique integer for each race
* 2: race_name e.g. Woman's varsity
* 3: race_gender (M or F)
* 4: race_distance (8000 for 8K, 3.1 for 3.1 miles)
* 5: metric (1 if metric)
* 6: Score by division (1 if scoring divisions separately)
* 7: Event
TFRRSHeader.rsm
TFRRSResults.rsm 1 "Clark College Mens 5K" M 5000 1 0 MEN 
TFRRSResults.rsm 2 "Clark College Womens 2M" F 2 0 0 WOMEN
```
## *The TFRRSHeader.rsm is:*

```
* TFRRS Header
* If a field has nothing to the right of the : it means it is optional
No Page Numbers
No Total
No Column Headers 
header
meet_name:Clark at Keene State 2015
start_date:2015-09-04
end_date:2015-09-04
meet_venue:Keene State College Cross-Country Course
address:
address2:
```
**city:Keene state:NH zip:03431 host:Keene State College director:Tom Pickering referee:Tom Pickering timer:Tri-State Racing Services starter: .End Of Header**

As it says in the comments, the lines with nothing after the colon are optional. You may or may not want to fill these in.

After the header are a number the RunScore macro TFRRSResults.rsm -- one for each race in the meet. In the example there are just two -- a men's race and a woman's race. In the example, only the required parameters are passed as parameters (%1, %2, etc.). If you want to add information about each race, you may want to expand this list.

#### *FRRSResults.rsm macro:*

**Comment RESULTS for TFRRS From Page Number 1 To Page Number 1000 no page numbers Records/page 1000 Header Case none \* Note, below, the required fields have % followed by a number. \* If there is noting after the : it is an optional field. Feel free \* to add to the parameters. After 9, use letters: a, b, etc. Header race\_number:%1 race\_name:%2 race\_gender:%3 race\_distance:%4 metric:%5 score\_by\_division:%6 start\_time: Course\_conditions: weather: temp\_celsius: temp\_farenheit: wind\_mph: wind\_kph: .End of Header \* Indicate which field holds DNF, DQ, DNS Dq Field flag \* Select out only those in this race select race eq %1 \* Final time event %7 Time Format ss.1 Field Header time Team Place Code Team Tie Breaker NCAA Team Total Field Header athlete\_score field TFRRSID** Field Header tfrrs id **field first name** Field Header first name **field last name Field Header last\_name field sex Field Header gender**

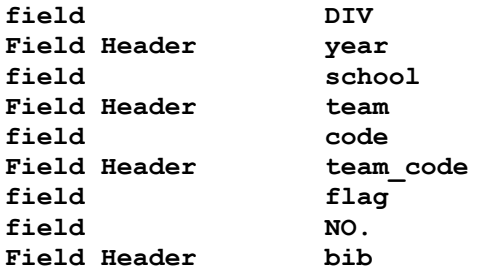

If you do not use the same names for fields as in the example, you will have to make some changes. For example, you might use "FName" for the first name. If so, change the line

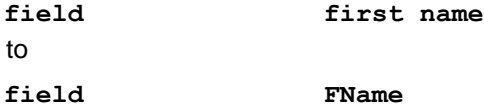

#### *Splits*

TFRRS can also handle splits. To add splits you must provide a split time and a cumulative time for each split. For example:

```
*First lap time
event MEN2K
* First total time (same as split)
event MEN2K
* Second lap time (subtract first total time from second)
event MEN4K
Minus MEN2K
* Second total time
event MEN4K
* Final time
event %7
```
Note that for the first split, the cumulative time and the split time are the same. After that you must subtract off the previous cumulative time to get the split time.

## *Producing TFRRS Results*

Once you have the results in, you should send your TFRRS results to the editor by right clicking on the listing file and sending to the editor:

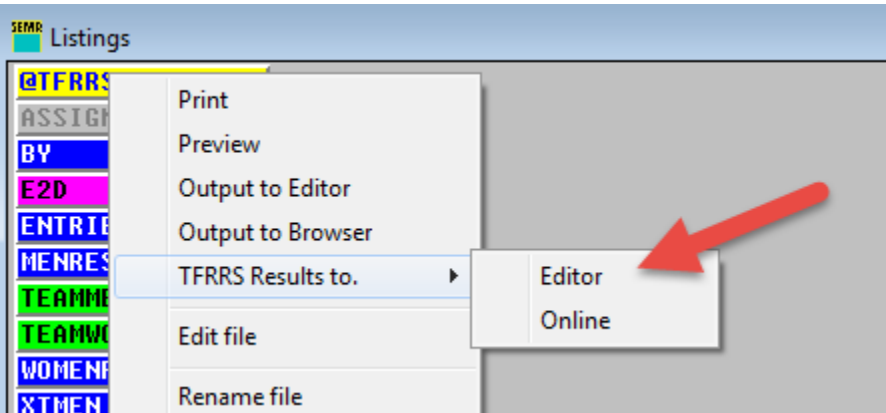

This will produce a large JSON output. Don't worry about the order of items. The JSON program we use puts the objects in alphabetic order. The will appear in the proper order on the web page.

The initial part will look something like:

**{**

```
 "city" : "Keene",
 "director" : "Tom Pickering",
```

```
 "end_date" : "2015-09-04",
    "host" : "Keene State College",
    "meet_id" : "8317",
    "meet_name" : "Clark at Keene State 2015",
    "meet_venue" : "Keene State College Cross-Country Course",
    "races" : [
       {
          "metric" : 1,
          "race_distance" : 5000,
          "race_gender" : "M",
          "race_name" : "Clark College Mens 5K",
          "race_number" : 1,
           "results" : [
<u>  { \sim } } } } } }</u>
                 "athlete_place" : 1,
                 "athlete_score" : 1,
                 "bib" : 460,
                 "first_name" : "John",
                 "gender" : "M",
                 "last_name" : "Allard",
                 "team" : "Clark (Mass.)",
                 "team_code" : "CLARK",
                 "team_place" : 1,
                 "team_score" : 18,
                 "tfrrs_id" : "288231JOH*ALLA",
                 "time" : "991.8",
                 "year" : "SR"
              },
<u>  { \sim } } } } } }</u>
                 "athlete_place" : 2,
           .....
```
Note the line "meet\_id". This is not part of the header but is added by RunScore based on the meet selected by the user. If it does not appear, do not worry. It will appear once you have selected a race.

Before posting, you must login in under Online/Login. Then, instead of sending the results to the editor, send them online. You should get a report back telling you how many results you posted.

```
"athletes":108,
"meet_hnd":"7679",
"matched_athletes":0,
"results":108
```
#### *View results online*

To see the results, go to the Online menu and select "View results online". RunScore uses the "meet\_hnd" from the previous response to produce the link to the results.

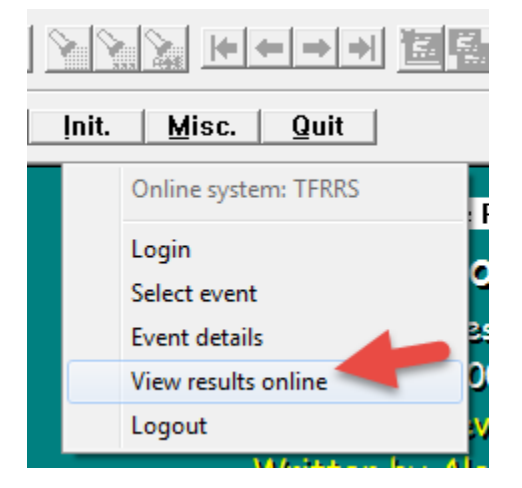

# **Clark at Keene State 2015**

DATE: 09/04/15 LOCATION: Keene State College Cross-Country Course Keene, NH 3431 HOST: Keene State College DIRECTOR: 1

List of events:

**Clark College Womens 2M Clark College Mens 5K** 

## Clark College Womens 2M Team Results (2 Mile) Topt

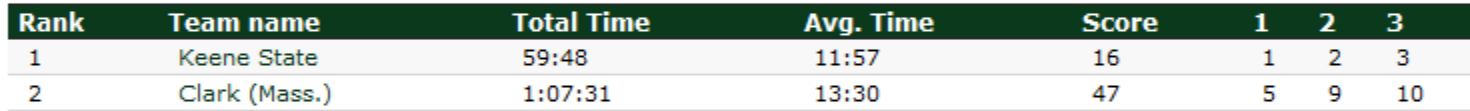

#### Clark College Womens 2M Individual Results (2 Mile) Topt

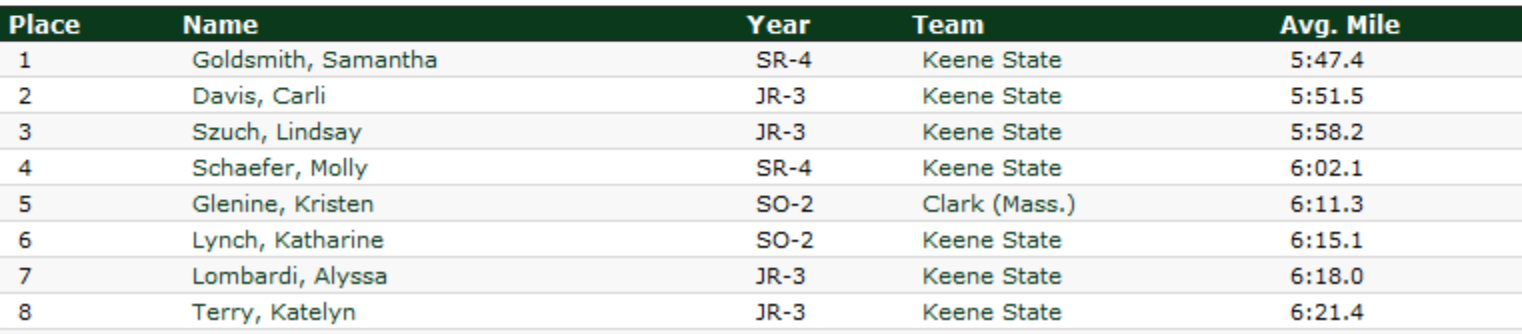